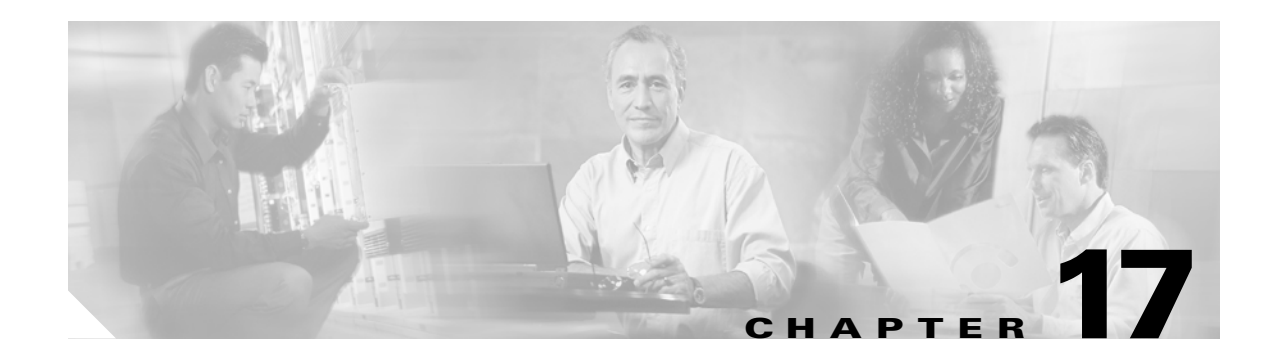

# **Configuring SNMP**

This chapter describes how to configure the Simple Network Management Protocol (SNMP) on your access point/bridge.

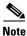

For complete syntax and usage information for the commands used in this chapter, refer to the *Cisco IOS* Command Reference for Cisco Aironet Access Points and Bridges for this release and to the Cisco IOS Configuration Fundamentals Command Reference for Release 12.2.

This chapter consists of these sections:

- Understanding SNMP, page 17-2
- Configuring SNMP, page 17-5
- Displaying SNMP Status, page 17-11

# **Understanding SNMP**

SNMP is an application-layer protocol that provides a message format for communication between SNMP managers and agents. The SNMP manager can be part of a network management system (NMS) such as CiscoWorks. The agent and management information base (MIB) reside on the access point/bridge. To configure SNMP on the access point/bridge, you define the relationship between the manager and the agent.

The SNMP agent contains MIB variables whose values the SNMP manager can request or change. A manager can get a value from an agent or store a value into the agent. The agent gathers data from the MIB, the repository for information about device parameters and network data. The agent can also respond to a manager's requests to get or set data.

An agent can send unsolicited traps to the manager. Traps are messages alerting the SNMP manager to a condition on the network. Traps can mean improper user authentication, restarts, link status (up or down), MAC address tracking, closing of a TCP connection, loss of connection to a neighbor, or other significant events.

This section includes these concepts:

- SNMP Versions, page 17-2
- SNMP Manager Functions, page 17-3
- SNMP Agent Functions, page 17-3
- SNMP Community Strings, page 17-4
- Using SNMP to Access MIB Variables, page 17-4

### **SNMP Versions**

This software release supports these SNMP versions:

- SNMPv1—The Simple Network Management Protocol, a full Internet standard, defined in RFC 1157.
- SNMPv2C, which has these features:
  - SNMPv2—Version 2 of the Simple Network Management Protocol, a draft Internet standard, defined in RFCs 1902 through 1907.
  - SNMPv2C—The Community-based Administrative Framework for SNMPv2, an experimental Internet protocol defined in RFC 1901.

SNMPv2C replaces the Party-based Administrative and Security Framework of SNMPv2Classic with the Community-based Administrative Framework of SNMPv2C while retaining the bulk retrieval and improved error handling of SNMPv2Classic.

Both SNMPv1 and SNMPv2C use a community-based form of security. The community of managers able to access the agent's MIB is defined by an IP address access control list and password.

SNMPv2C includes a bulk retrieval mechanism and more detailed error message reporting to management stations. The bulk retrieval mechanism retrieves tables and large quantities of information, minimizing the number of round-trips required. The SNMPv2C improved error-handling includes expanded error codes that distinguish different kinds of error conditions; these conditions are reported through a single error code in SNMPv1. Error return codes now report the error type.

You must configure the SNMP agent to use the version of SNMP supported by the management station. An agent can communicate with multiple managers; therefore, you can configure the software to support communications with one management station using the SNMPv1 protocol and another using the SNMPv2 protocol.

### **SNMP Manager Functions**

The SNMP manager uses information in the MIB to perform the operations described in Table 17-1.

| Operation                     | Description                                                                                                    |  |
|-------------------------------|----------------------------------------------------------------------------------------------------|--|
| get-request                   | Retrieves a value from a specific variable.                                                                                                  |  |
| get-next-request              | Retrieves a value from a variable within a table. <sup>1</sup>                                                                               |  |
| get-bulk-request <sup>2</sup> | Retrieves large blocks of data that would otherwise require the transmission of many small blocks of data, such as multiple rows in a table. |  |
| get-response                  | Replies to a get-request, get-next-request, and set-request sent by an NMS.                                                                  |  |
| set-request                   | Stores a value in a specific variable.                                                                                                    |  |
| trap                          | An unsolicited message sent by an SNMP agent to an SNMP manager when some event has occurred.                                                |  |

Table 17-1 SNMP Operations

1. With this operation, an SNMP manager does not need to know the exact variable name. A sequential search is performed to find the needed variable from within a table.

2. The get-bulk command works only with SNMPv2.

### **SNMP Agent Functions**

The SNMP agent responds to SNMP manager requests as follows:

- Get a MIB variable—The SNMP agent begins this function in response to a request from the NMS. The agent retrieves the value of the requested MIB variable and responds to the NMS with that value.
- Set a MIB variable—The SNMP agent begins this function in response to a message from the NMS. The SNMP agent changes the value of the MIB variable to the value requested by the NMS.

The SNMP agent also sends unsolicited trap messages to notify an NMS that a significant event has occurred on the agent. Examples of trap conditions include, but are not limited to, when a port or module goes up or down, when spanning-tree topology changes occur, and when authentication failures occur.

## **SNMP Community Strings**

SNMP community strings authenticate access to MIB objects and function as embedded passwords. In order for the NMS to access the access point/bridge, the community string definitions on the NMS must match at least one of the three community string definitions on the access point/bridge.

A community string can have one of these attributes:

- Read-only—Gives read access to authorized management stations to all objects in the MIB except the community strings, but does not allow write access
- Read-write—Gives read and write access to authorized management stations to all objects in the MIB, but does not allow access to the community strings

## Using SNMP to Access MIB Variables

An example of an NMS is the CiscoWorks network management software. CiscoWorks 2000 software uses the access point/bridge MIB variables to set device variables and to poll devices on the network for specific information. The results of a poll can be displayed as a graph and analyzed to troubleshoot internetworking problems, increase network performance, verify the configuration of devices, monitor traffic loads, and more.

As shown in Figure 17-1, the SNMP agent gathers data from the MIB. The agent can send traps (notification of certain events) to the SNMP manager, which receives and processes the traps. Traps are messages alerting the SNMP manager to a condition on the network such as improper user authentication, restarts, link status (up or down), MAC address tracking, and so forth. The SNMP agent also responds to MIB-related queries sent by the SNMP manager in *get-request, get-next-request*, and *set-request* format.

#### Figure 17-1 SNMP Network

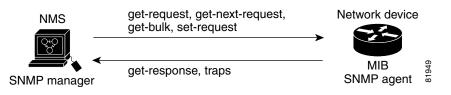

For information on supported MIBs and how to access them, see Appendix C, "Supported MIBs."

# **Configuring SNMP**

This section describes how to configure SNMP on your access point/bridge. It contains this configuration information:

- Default SNMP Configuration, page 17-5
- Enabling the SNMP Agent, page 17-5
- Configuring Community Strings, page 17-5
- Configuring Trap Managers and Enabling Traps, page 17-7
- Setting the Agent Contact and Location Information, page 17-10
- Using the snmp-server view Command, page 17-10
- SNMP Examples, page 17-10

# **Default SNMP Configuration**

Table 17-2 shows the default SNMP configuration.

#### Table 17-2 Default SNMP Configuration

| Feature                | Default Setting |
|------------------------|-----------------|
| SNMP agent             | Disabled        |
| SNMP community strings | None configured |
| SNMP trap receiver     | None configured |
| SNMP traps             | None enabled    |

## **Enabling the SNMP Agent**

No specific IOS command exists to enable SNMP. The first **snmp-server** global configuration command that you enter enables SNMPv1 and SNMPv2.

You can also enable SNMP on the SNMP Properties page on the web-browser interface. When you enable SNMP on the web-browser interface, the access point automatically creates a community string called *public* with read-only access to the IEEE802dot11 MIB.

# **Configuring Community Strings**

You use the SNMP community string to define the relationship between the SNMP manager and the agent. The community string acts like a password to permit access to the agent on the access point/bridge.

Optionally, you can specify one or more of these characteristics associated with the string:

- An access list of IP addresses of the SNMP managers that are permitted to use the community string to gain access to the agent
- A MIB view, which defines the subset of all MIB objects accessible to the given community
- Read and write or read-only permission for the MIB objects accessible to the community

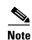

In the current IOS MIB agent implementation, the default community string is for the Internet MIB object sub-tree. Because IEEE802dot11 is under another branch of the MIB object tree, you must enable either a separate community string and view on the IEEE802dot11 MIB or a common view and community string on the ISO object in the MIB object tree. ISO is the common parent node of IEEE (IEEE802dot11) and Internet. This MIB agent behavior is different from the MIB agent behavior on access points not running IOS software.

Beginning in privileged EXEC mode, follow these steps to configure a community string on the access point/bridge:

| Command                                                                                  | Purpose                                                                                                    |  |
|------------------------------------------------------------------------------------------|----------------------------------------------------------------------------------------------------|--|
| configure terminal                                                                       | Enter global configuration mode.                                                                                                    |  |
| snmp-server community string<br>[ access-list-number ]<br>[ view mib-view ]<br>[ro   rw] | <ul> <li>Configure the community string.</li> <li>For <i>string</i>, specify a string that acts like a password and permits access to the SNMP protocol. You can configure one or more community strings of any length.</li> <li>(Optional) For <i>access-list-number</i>, enter an IP standard access list numbered from 1 to 99 and 1300 to 1999.</li> <li>(Optional) For <b>view</b> <i>mib-view</i>, specify a MIB view to which this community has access, such as <b>ieee802dot11</b>. See the "Using the snmp-server view Command" section on page 17-10 for instructions on using the snmp-server view command to access Standard IEEE 802.11 MIB objects through IEEE view.</li> <li>(Optional) Specify either read-only (<b>ro</b>) if you want authorized management stations to retrieve MIB objects, or specify read/write (<b>rw</b>) if you want authorized management stations to all objects. Note To access the IEEE802dot11 MIB, you must enable either a separate community string and view on the IEEE802dot11 MIB or a common view and community string on the ISO object in the MIB object tree.</li> </ul> |  |

| Command                                                                                           | Purpose                                                                                                    |  |
|---------------------------------------------------------------------------------------------------|----------------------------------------------------------------------------------------------------|--|
| <b>access-list</b> access-list-number<br>{ <b>deny</b>   <b>permit</b> } source [source-wildcard] | (Optional) If you specified an IP standard access list number in<br>Step 2, then create the list, repeating the command as many times<br>as necessary.                             |  |
|                                                                                                   | • For <i>access-list-number</i> , enter the access list number specified in Step 2.                                                                                                |  |
|                                                                                                   | • The <b>deny</b> keyword denies access if the conditions are matched. The <b>permit</b> keyword permits access if the conditions are matched.                                     |  |
|                                                                                                   | • For <i>source</i> , enter the IP address of the SNMP managers that are permitted to use the community string to gain access to the agent.                                        |  |
|                                                                                                   | • (Optional) For <i>source-wildcard</i> , enter the wildcard bits in dotted decimal notation to be applied to the source. Place ones in the bit positions that you want to ignore. |  |
|                                                                                                   | Recall that the access list is always terminated by an implicit deny statement for everything.                                                                                     |  |
| end                                                                                               | Return to privileged EXEC mode.                                                                                                    |  |
| show running-config                                                                               | Verify your entries.                                                                                                    |  |
| copy running-config startup-config                                                                | (Optional) Save your entries in the configuration file.                                                                                                    |  |

To disable access for an SNMP community, set the community string for that community to the null string (do not enter a value for the community string). To remove a specific community string, use the **no snmp-server community** string global configuration command.

This example shows how to assign the strings *open* and *ieee* to SNMP, to allow read-write access for both, and to specify that *open* is the community string for queries on non-IEEE802dot11-MIB objects and *ieee* is the community string for queries on IEEE802dot11-mib objects:

bridge(config)# snmp-server view dot11view ieee802dot11 included bridge(config)# snmp-server community open rw bridge(config)# snmp-server community ieee view ieee802dot11 rw

## **Configuring Trap Managers and Enabling Traps**

A trap manager is a management station that receives and processes traps. Traps are system alerts that the access point/bridge generates when certain events occur. By default, no trap manager is defined, and no traps are issued.

Access points and bridges running this IOS release can have an unlimited number of trap managers. Community strings can be any length.

Table 17-3 describes the supported access point/bridge traps (notification types). You can enable any or all of these traps and configure a trap manager to receive them.

| Notification Type  | DescriptionEnable traps for authentication failures.                                                                                                    |  |
|--------------------|----------------------------------------------------------------------------------------------------|--|
| authenticate-fail  |                                                                                                    |  |
| config             | Enable traps for SNMP configuration changes.                                                                                                    |  |
| deauthenticate     | Enable traps for client device deauthentications.                                                                                                    |  |
| disassociate       | Enable traps for client device disassociations.                                                                                                    |  |
| dot11-qos          | Enable traps for QoS changes.                                                                                                    |  |
| entity             | Enable traps for SNMP entity changes.                                                                                                    |  |
| envmon temperature | <b>nperature</b> Enable traps for monitoring radio temperature. This trap is sent out when the access point/bridge radio temperature approaches the limits of its operation range (55 C to -33 C; 131 F to -27.4 F). |  |
| snmp               | Enable traps for SNMP events.                                                                                                    |  |
| syslog             | Enable syslog traps.                                                                                                    |  |
| wlan-wep           | Enable WEP traps.                                                                                                    |  |

#### Table 17-3 Notification Types

Some notification types cannot be controlled with the **snmp-server enable** global configuration command, such as **tty** and **udp-port**. These notification types are always enabled. You can use the **snmp-server host** global configuration command to a specific host to receive the notification types listed in Table 17-3.

| Command                                                         | Purpose                                                                                                    |
|-----------------------------------------------------------------|----------------------------------------------------------------------------------------------------|
| configure terminal                                              | Enter global configuration mode.                                                                                                    |
| snmp-server host <i>host-addr</i> {traps   informs} {version {1 | Specify the recipient of the trap message.                                                                                                    |
| <b>2c</b> }} community-string notification-type                 | • For <i>host-addr</i> , specify the name or address of the host (the targeted recipient).                                                                                                    |
|                                                                 | • Specify <b>traps</b> (the default) to send SNMP traps to the host. Specify <b>informs</b> to send SNMP informs to the host.                                                                                                    |
|                                                                 | • Specify the SNMP version to support. Version 1, the default, is not available with informs.                                                                                                    |
|                                                                 | <b>Note</b> Though visible in the command-line help string, the <b>version 3</b> keyword (SNMPv3) is not supported.                                                                                                    |
|                                                                 | • For <i>community-string</i> , specify the string to send with the notification operation. Though you can set this string using the <b>snmp-server host</b> command, we recommend that you define this string by using the <b>snmp-server community</b> command before using the <b>snmp-server host</b> command. |
|                                                                 | • For <i>notification-type</i> , use the keywords listed in Table 17-3 on page 17-8.                                                                                                    |
| snmp-server enable traps notification-types                     | Enable the access point/bridge to send specific traps.<br>For a list of traps, see Table 17-3 on page 17-8.                                                                                                    |
|                                                                 | To enable multiple types of traps, you must issue a separate <b>snmp-server enable traps</b> command for each trap type.                                                                                                    |
| end                                                             | Return to privileged EXEC mode.                                                                                                    |
| show running-config                                             | Verify your entries.                                                                                                    |
| copy running-config startup-config                              | (Optional) Save your entries in the configuration file.                                                                                                    |

Beginning in privileged EXEC mode, follow these steps to configure the access point/bridge to send traps to a host:

To remove the specified host from receiving traps, use the **no snmp-server host** *host* global configuration command. To disable a specific trap type, use the **no snmp-server enable traps** *notification-types* global configuration command.

### **Setting the Agent Contact and Location Information**

Beginning in privileged EXEC mode, follow these steps to set the system contact and location of the SNMP agent so that these descriptions can be accessed through the configuration file:

| Command                            | Purpose                                                  |  |
|------------------------------------|----------------------------------------------------------|--|
| configure terminal                 | Enter global configuration mode.                         |  |
| snmp-server contact text           | Set the system contact string.                           |  |
|                                    | For example:                                             |  |
|                                    | snmp-server contact Dial System Operator at beeper 21555 |  |
| snmp-server location text          | Set the system location string.                          |  |
|                                    | For example:                                             |  |
|                                    | snmp-server location Building 3/Room 222                 |  |
| end                                | Return to privileged EXEC mode.                          |  |
| show running-config                | Verify your entries.                                     |  |
| copy running-config startup-config | (Optional) Save your entries in the configuration file.  |  |

### Using the snmp-server view Command

In global configuration mode, use the **snmp-server view** command to access Standard IEEE 802.11 MIB objects through IEEE view and the dot11 read-write community string.

This example shows how to enable IEEE view and dot11 read-write community string:

bridge(config)# snmp-server view ieee ieee802dot11 included bridge(config)# snmp-server community dot11 view ieee RW

### **SNMP** Examples

This example shows how to enable SNMPv1 and SNMPv2C. The configuration permits any SNMP manager to access all objects with read-only permissions using the community string *public*. This configuration does not cause the access point/bridge to send any traps.

bridge(config)# snmp-server community public

This example shows how to assign the strings *open* and *ieee* to SNMP, to allow read-write access for both, and to specify that *open* is the community string for queries on non-IEEE802dot11-MIB objects and *ieee* is the community string for queries on IEEE802dot11-mib objects:

bridge(config)# snmp-server view dot11view ieee802dot11 included bridge(config)# snmp-server community open rw bridge(config)# snmp-server community ieee view ieee802dot11 rw This example shows how to permit any SNMP manager to access all objects with read-only permission using the community string *public*. The access point/bridge also sends config traps to the hosts 192.180.1.111 and 192.180.1.33 using SNMPv1 and to the host 192.180.1.27 using SNMPv2C. The community string *public* is sent with the traps.

```
bridge(config)# snmp-server community public
bridge(config)# snmp-server enable traps config
bridge(config)# snmp-server host 192.180.1.27 version 2c public
bridge(config)# snmp-server host 192.180.1.111 version 1 public
bridge(config)# snmp-server host 192.180.1.33 public
```

This example shows how to allow read-only access for all objects to members of access list 4 that use the *comaccess* community string. No other SNMP managers have access to any objects. SNMP Authentication Failure traps are sent by SNMPv2C to the host *cisco.com* using the community string *public*.

```
bridge(config)# snmp-server community comaccess ro 4
bridge(config)# snmp-server enable traps snmp authentication
bridge(config)# snmp-server host cisco.com version 2c public
```

This example shows how to send Entity MIB traps to the host *cisco.com*. The community string is restricted. The first line enables the access point/bridge to send Entity MIB traps in addition to any traps previously enabled. The second line specifies the destination of these traps and overwrites any previous **snmp-server host** commands for the host *cisco.com*.

```
bridge(config)# snmp-server enable traps entity
bridge(config)# snmp-server host cisco.com restricted entity
```

This example shows how to enable the access point/bridge to send all traps to the host *myhost.cisco.com* using the community string *public*:

```
bridge(config)# snmp-server enable traps
bridge(config)# snmp-server host myhost.cisco.com public
```

# **Displaying SNMP Status**

To display SNMP input and output statistics, including the number of illegal community string entries, errors, and requested variables, use the **show snmp** privileged EXEC command. For information about the fields in this display, refer to the *Cisco IOS Configuration Fundamentals Command Reference for Release 12.2.* 

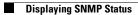